## **Para movimentações realizadas pelo próprio usuário ("Cartório")**

Para consultar as movimentações realizadas nos processos ("Cartório"), entrar no menu **Processos - Busca - Movimentações**.

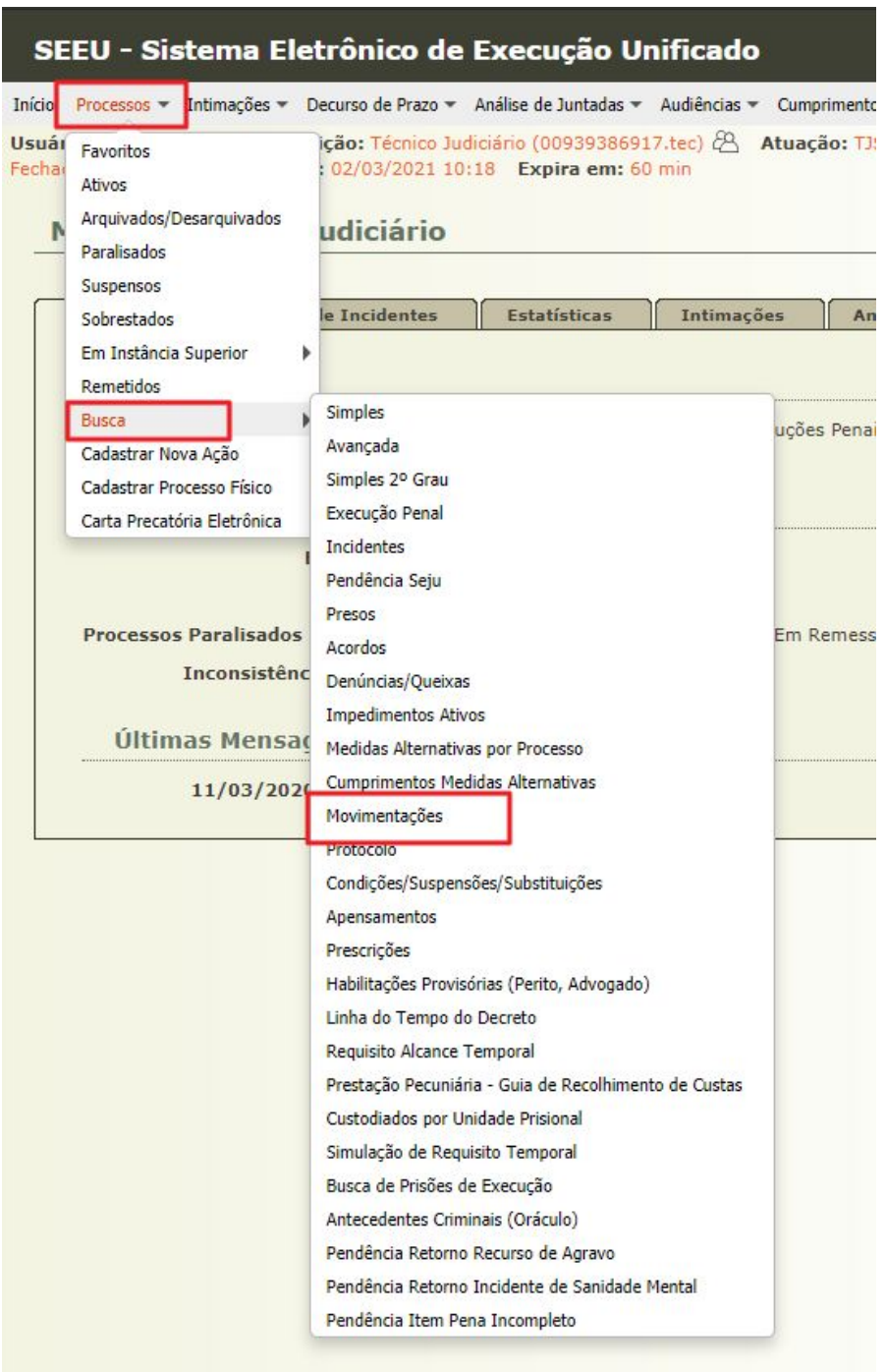

Em seguida, no campo **Tipo Movimento** o usuário escolhe os movimentos que pretende consultar ou, querendo consultar todos, pode deixá-lo em branco. No campo **Data Início Registro** e **Data Fim Registro** o usuário informa o período da consulta.

Por fim, o usuário seleciona no campo **Pessoal** a opção **Sim** para consultar os seus próprios dados.

**Observação:** Se o campo **Pessoal** estiver selecionado **Não** e o campo de **Data Início Registro** e **Data Fim Registro** estiver em branco, o sistema irá retornar somente os movimentos dos últimos 10 dias.

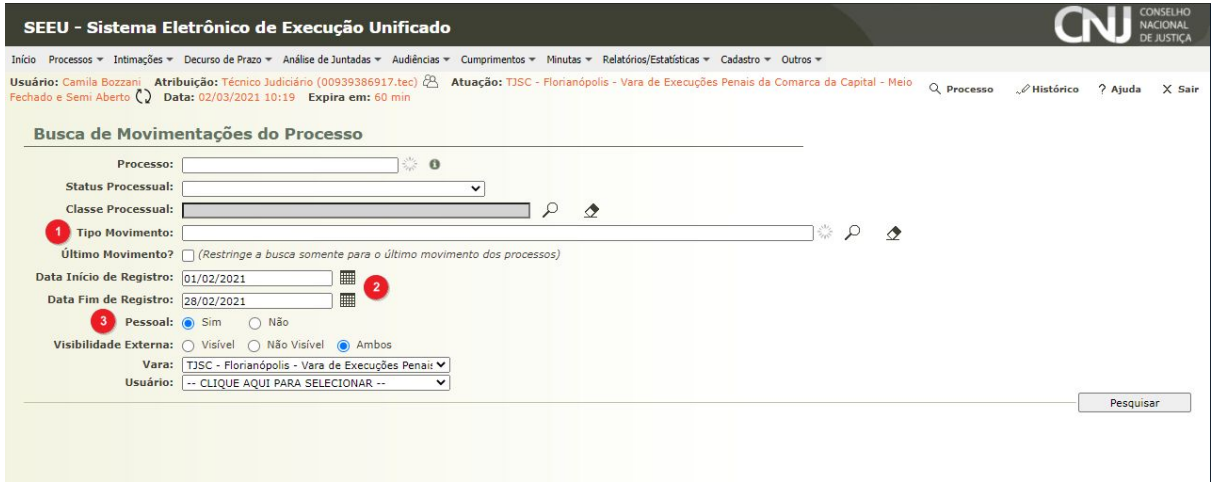

## **Para levantamento de dados de minutas ("Gabinete")**

Para consultar as minutas realizadas ("Gabinete"), o usuário assessor deve buscar as pré-análises concluídas.

**● Perfil Juiz**

Caso o Magistrado deseje analisar a produtividade do servidor em teletrabalho, deverá utilizar o Menu **Estatísticas, Conclusões.**

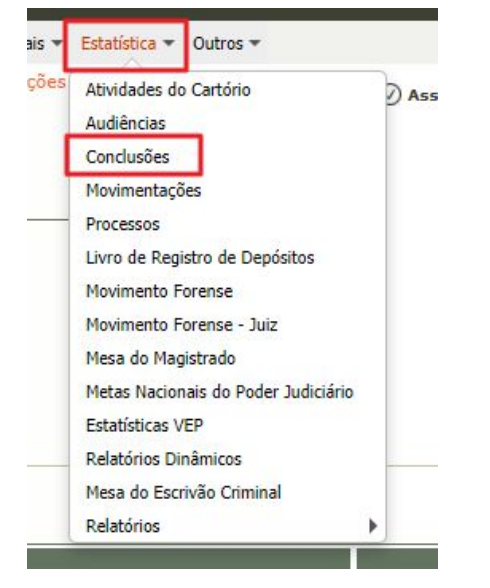

Na tela seguinte, selecionar a opção **Pré-Analisadas**. Na opção **Usuário**, selecionar o servidor desejado e incluir o **período** da pesquisa.

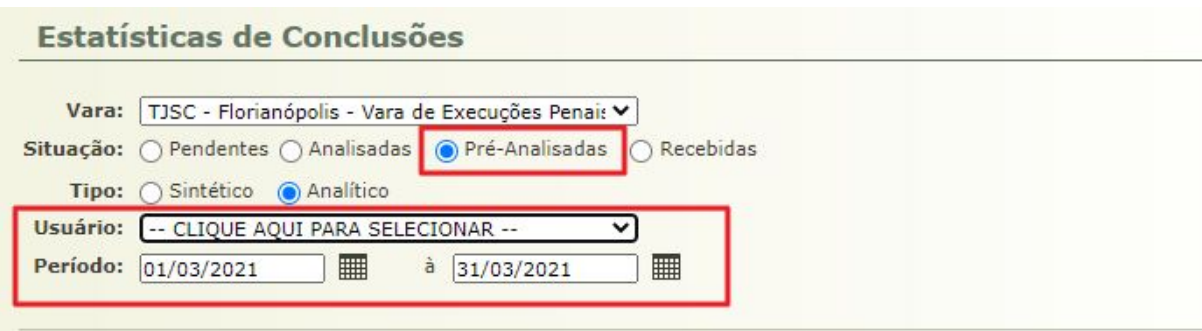

No menu **Usuário**, observar que o servidor pode ter mais de um perfil de trabalho. Selecionar o perfil de **Assessor de Magistrado**.

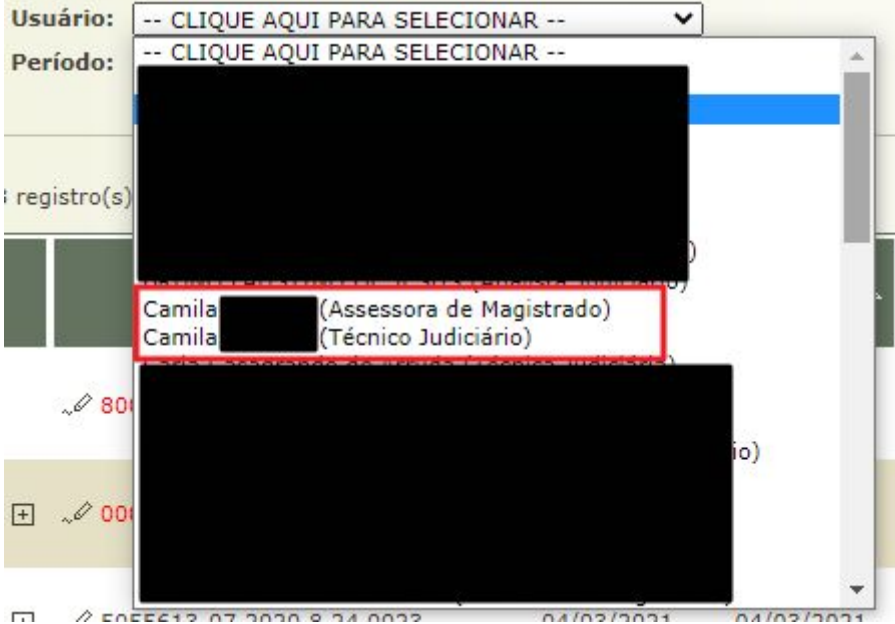

O resultado da pesquisa retornará a lista de processos pré-analisados pelo usuário selecionado. Caso o usuário tenha pré-analisado processos para outros juízes na mesma vara, o relatório retornará todos, informando o nome do juiz.

Como o SEEU trabalha com as varas de regime fechado/semiaberto e aberto, é necessário que a consulta seja realizada nas duas lotações.

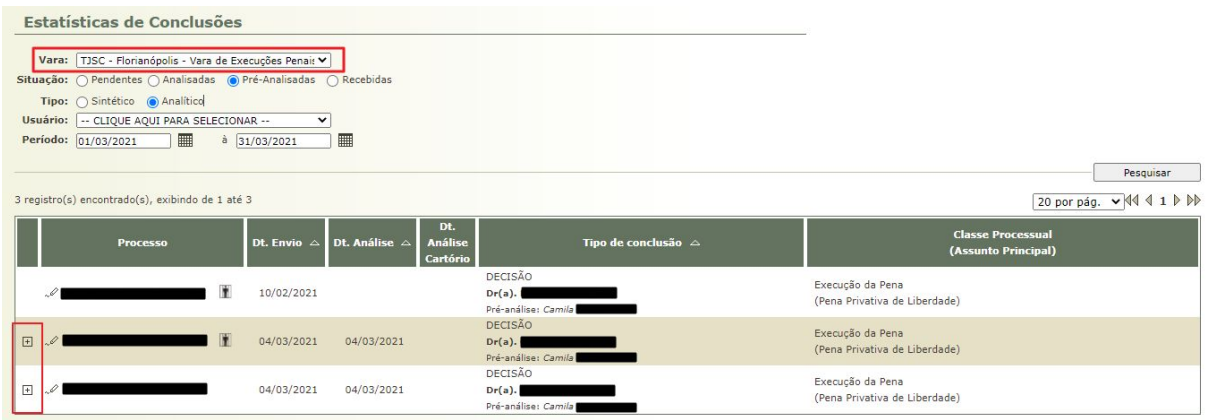

## **● Perfil Assessor de Magistrado**

No perfil de assessor de magistrado, o usuário somente irá consultar as **suas** pré-análises O usuário deve selecionar o menu **Conclusões** e **Buscar Pré-Análises.**

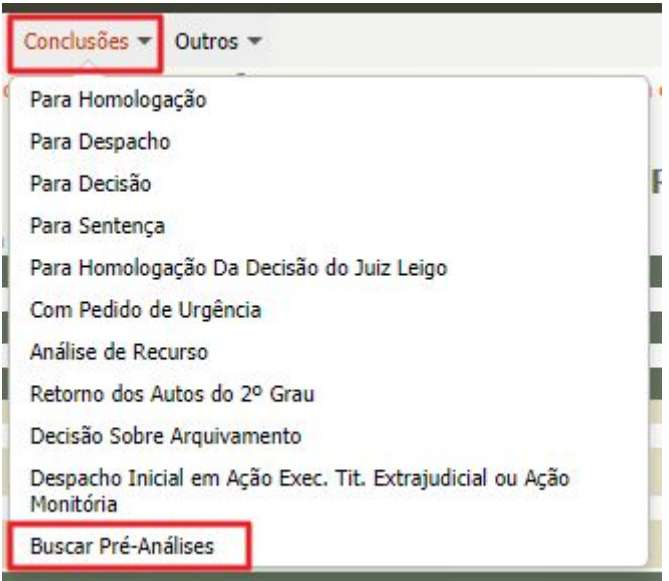

Na busca, o usuário pode utilizar o filtro **Tipo de Conclusão** para escolher o tipo de pré-análise desejada. Se o campo permanecer em branco, o sistema retornará todos os tipos.

Logo abaixo, na **Data Início** e **Data Fim** o usuário pode escolher o período da consulta.

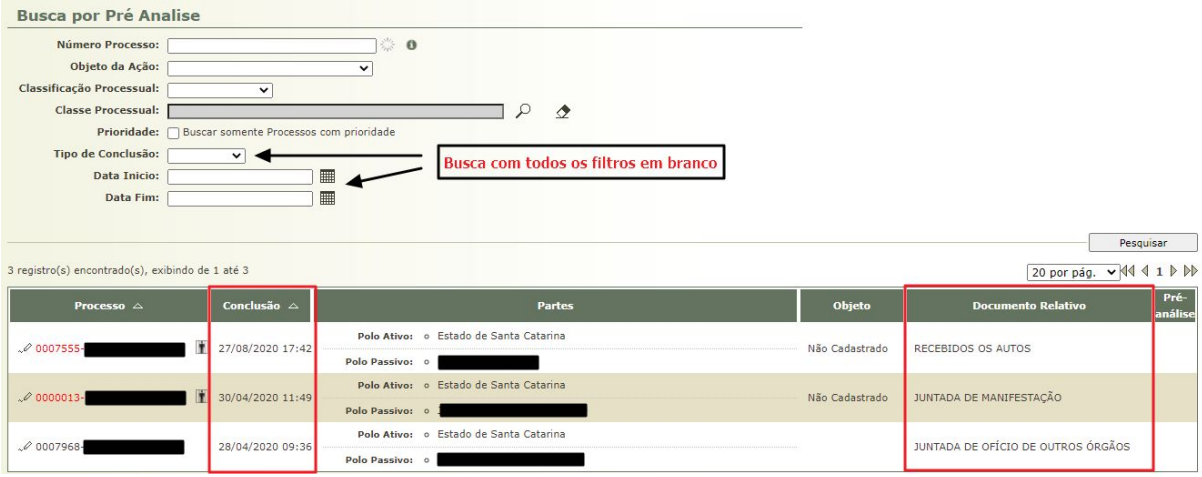

Observações: A coluna **Conclusão** informa qual foi o movimento de conclusão anterior à pré-análise. A coluna **Documento Relativo** indica qual foi o movimento do processo utilizado para realizar o movimento de conclusão.